# **МИНИСТЕРСТВО ОБРАЗОВАНИЯ И НАУКИ РОССИЙСКОЙ ФЕДЕРАЦИИ**

# **Федеральное государственное бюджетное образовательное учреждение высшего образования**

«ТОМСКИЙ ГОСУДАРСТВЕННЫЙ УНИВЕРСИТЕТ СИСТЕМ УПРАВЛЕНИЯ И РАДИОЭЛЕКТРОНИКИ» (ТУСУР)

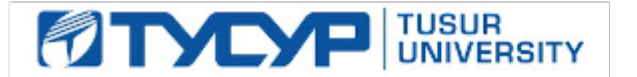

# УТВЕРЖДАЮ

Директор департамента образования

Документ подписан электронной подписью Сертификат: 1сбсfa0a-52aб-4f49-aef0-5584d3fd4820<br>Владелец: Троян Павел Ефимович Действителен: с 19.01.2016 по 16.09.2019

# РАБОЧАЯ ПРОГРАММА ДИСЦИПЛИНЫ

# **Информатика**

Уровень образования: **высшее образование - бакалавриат** Направление подготовки / специальность: **11.03.03 Конструирование и технология электронных средств** Направленность (профиль) / специализация: **Технология электронных средств** Форма обучения: **очная** Факультет: **РКФ, Радиоконструкторский факультет** Кафедра: **РЭТЭМ, Кафедра радиоэлектронных технологий и экологического мониторинга** Курс: **1** Семестр: **1** Учебный план набора 2018 года

# Распределение рабочего времени

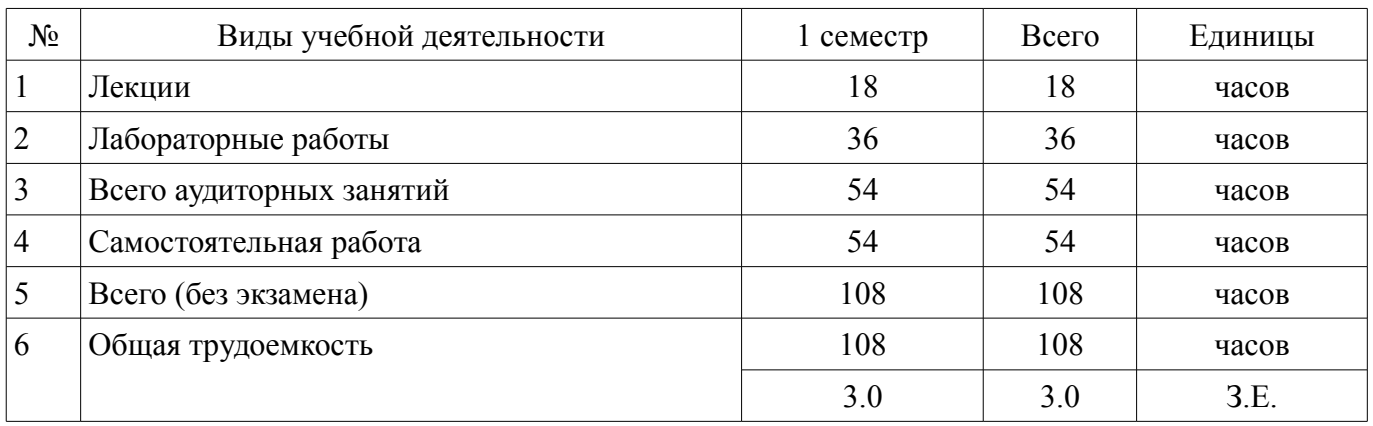

Дифференцированный зачет: 1 семестр

Томск 2018

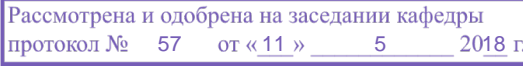

# ЛИСТ СОГЛАСОВАНИЯ

Рабочая программа дисциплины составлена с учетом требований федерального государственного образовательного стандарта высшего образования (ФГОС ВО) по направлению подготовки (специальности) 11.03.03 Конструирование и технология электронных средств, утвержденного 12.11.2015 года, рассмотрена и одобрена на заседании кафедры РЭТЭМ « и » 20 года, протокол  $\mathcal{N}_2$ 

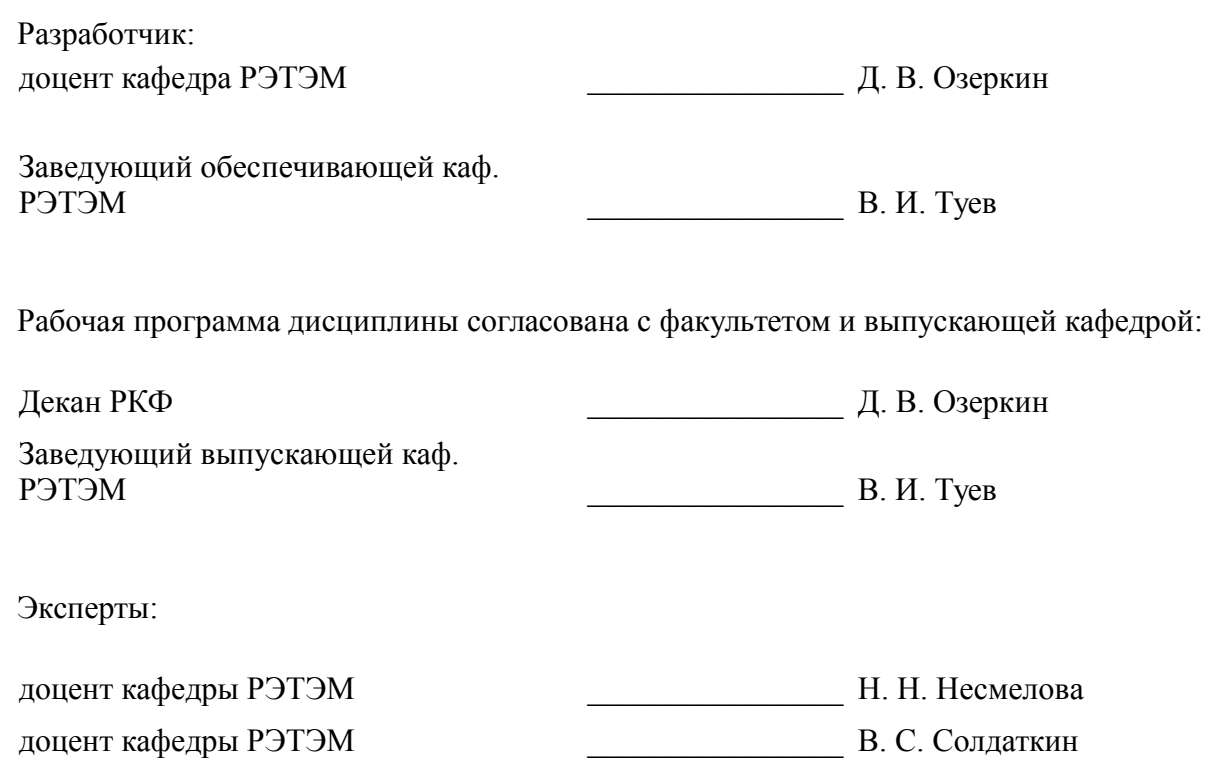

# 1. Цели и задачи дисциплины

# 1.1. Цели дисциплины

Обеспечение необходимого уровня компетенций студентов-бакалавров направления 110303 «Конструирование и технология электронных средств» в области современных информационных технологий.

Обучение студентов принципам построения информационных моделей.

Освоение студентами необходимых технических и программных средств, развитие навыков работы на персональных компьютерах (ПК) в современных операционных системах для решения различных профессиональных задач.

# 1.2. Залачи лисциплины

Освоение принципов организации, записи, хранения и чтения информации в персональном компьютере.

Овладение компьютерными методами сбора, хранения и обработки (редактирования) информации.

Знакомство с моделями функциональных и вычислительных задач, наиболее часто встречающихся в инженерной практике и освоение основных методов их решения.

# 2. Место дисциплины в структуре ОПОП

Дисциплина «Информатика» (Б1.Б.3) относится к блоку 1 (базовая часть).

Последующими дисциплинами являются: Автоматизированное проектирование электронных средств, Защита выпускной квалификационной работы, включая подготовку к процедуре защиты и процедуру защиты, Информационные технологии проектирования электронных средств, Моделирование и оптимизация технологических процессов ЭС, Научно-исследовательская работа.

# 3. Требования к результатам освоения дисциплины

Процесс изучения дисциплины направлен на формирование следующих компетенций:

ОПК-6 способностью осуществлять поиск, хранение, обработку и анализ информации из различных источников и баз данных, представлять ее в требуемом формате с использованием информационных, компьютерных и сетевых технологий;

ОПК-9 способностью использовать навыки работы с компьютером, владеть методами информационных технологий, соблюдать основные требования информационной безопасности;

В результате изучения дисциплины обучающийся должен:

знать основные положения теории информации; форматы представления данных в  $\overline{\phantom{0}}$ компьютере; основные положения теории алгоритмизации; основы современных информационных технологий переработки информации и их влияние на успех в профессиональной деятельности; современное состояние уровня и направлений развития компьютерной техники и программных средств.

уметь разрабатывать алгоритмы решения задач; ставить и решать с помощью компьютера конкретные задачи различного плана; работать в локальных и глобальных компьютерных сетях, использовать в профессиональной деятельности сетевые средства поиска и обмена информацией; уметь работать с программными средствами (ПС) общего назначения, соответствующими современным требованиям мирового рынка ПС; уверенно работать в качестве пользователя персонального компьютера, самостоятельно использовать внешние носители информации для обмена данными между машинами, создавать резервные копии и архивы данных и программ.

владеть навыками работы в среде операционной системы Windows; навыками работы в пакете OpenOffice: приёмами антивирусной зашиты.

# 4. Объем дисциплины и виды учебной работы

Общая трудоемкость дисциплины составляет 3.0 зачетных единицы и представлена в таблине 4.1.

Таблина 4.1 - Трулоемкость лисниплины

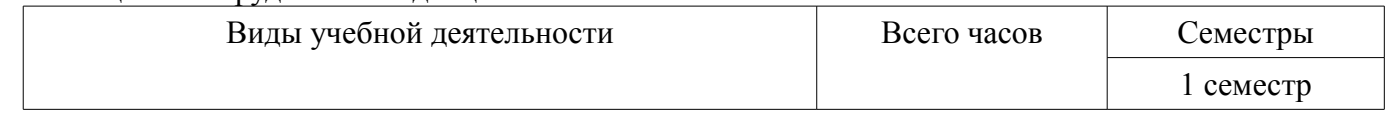

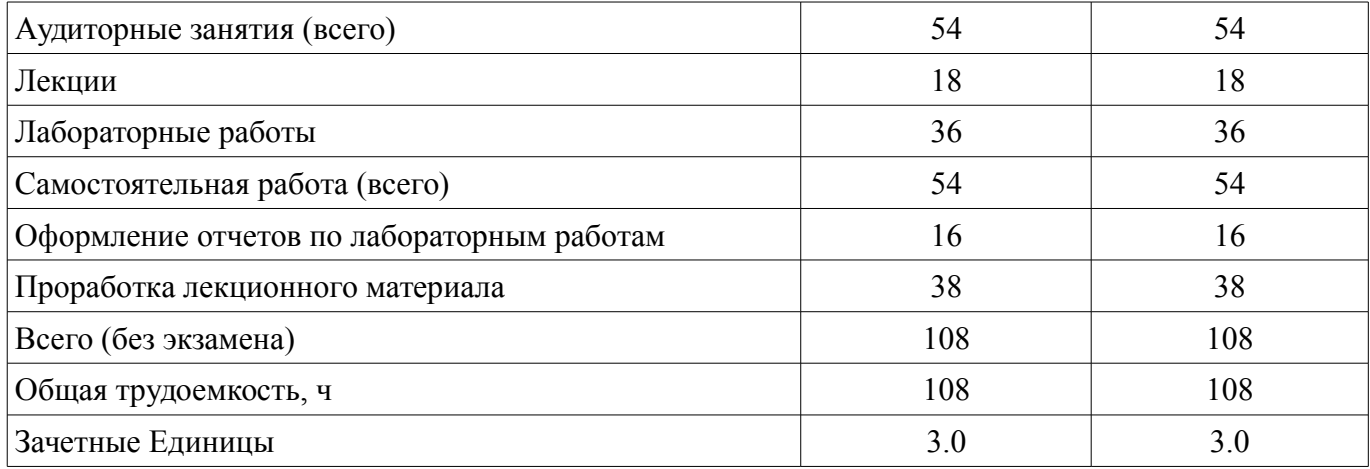

# 5. Содержание дисциплины

# 5.1. Разделы дисциплины и виды занятий

Разделы дисциплины и виды занятий приведены в таблице 5.1.

Таблица 5.1 – Разделы дисциплины и виды занятий

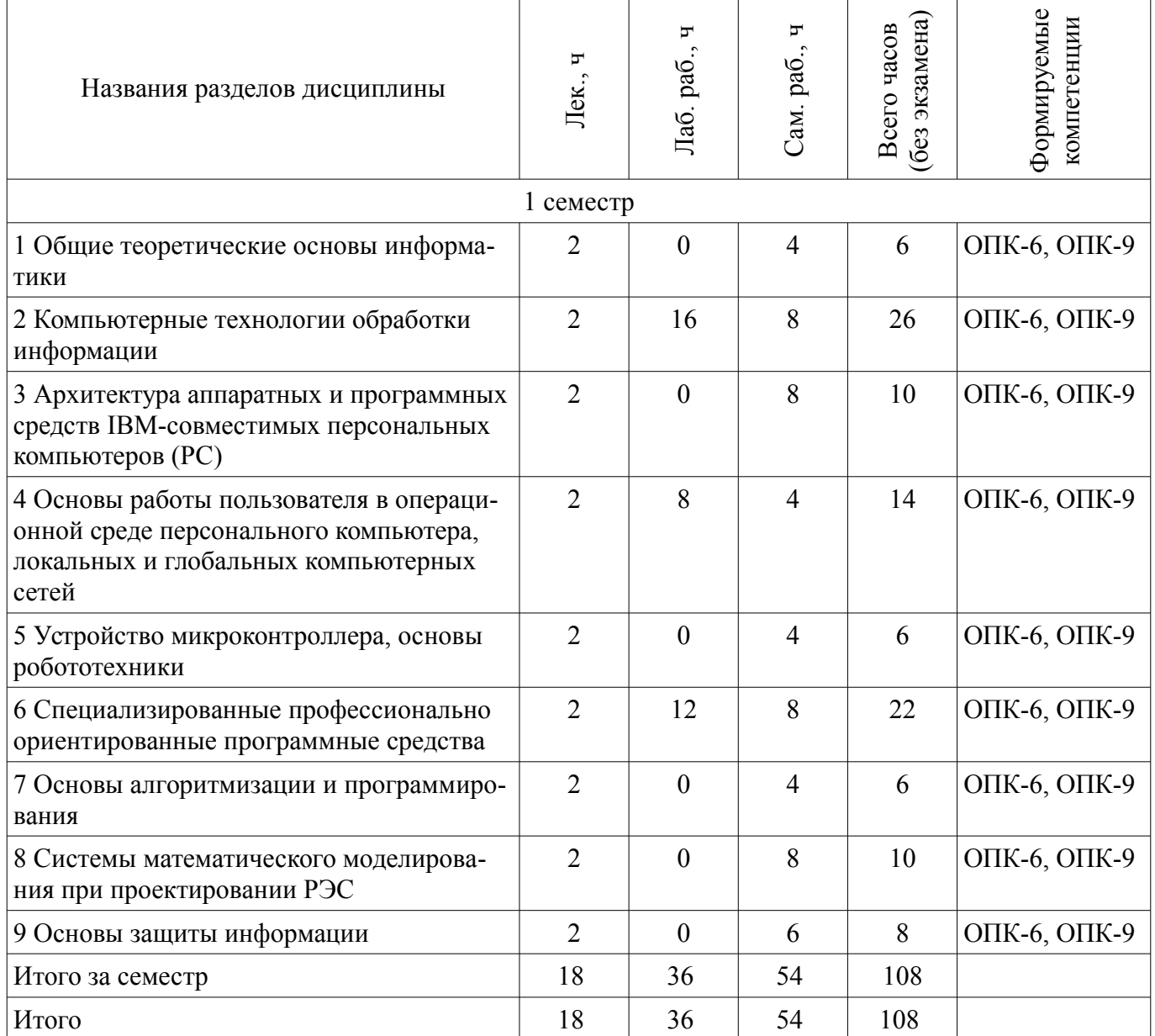

# 5.2. Содержание разделов дисциплины (по лекциям)

Содержание разделов дисциплин (по лекциям) приведено в таблице 5.2. Таблица 5.2 – Содержание разделов дисциплин (по лекциям)

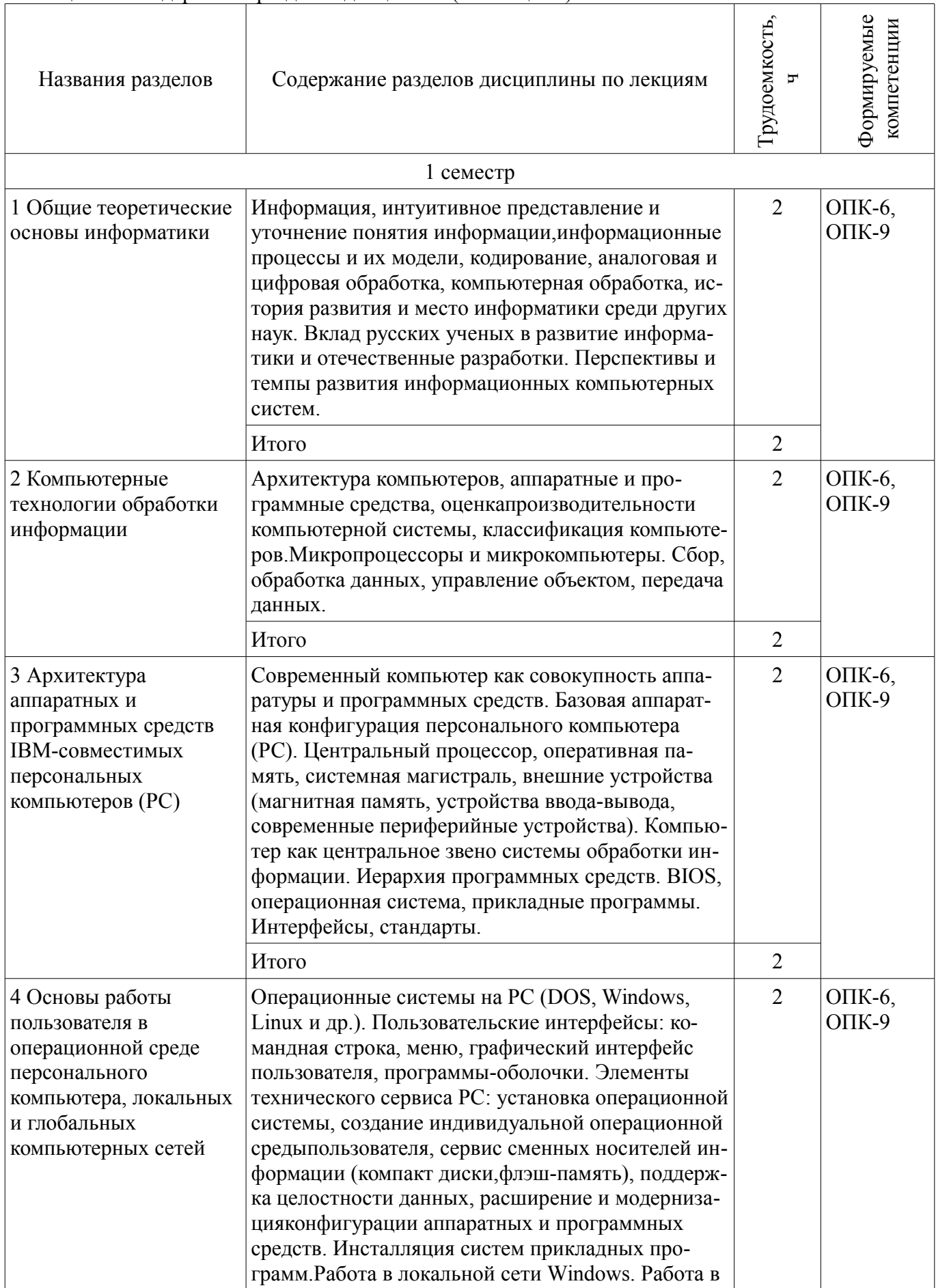

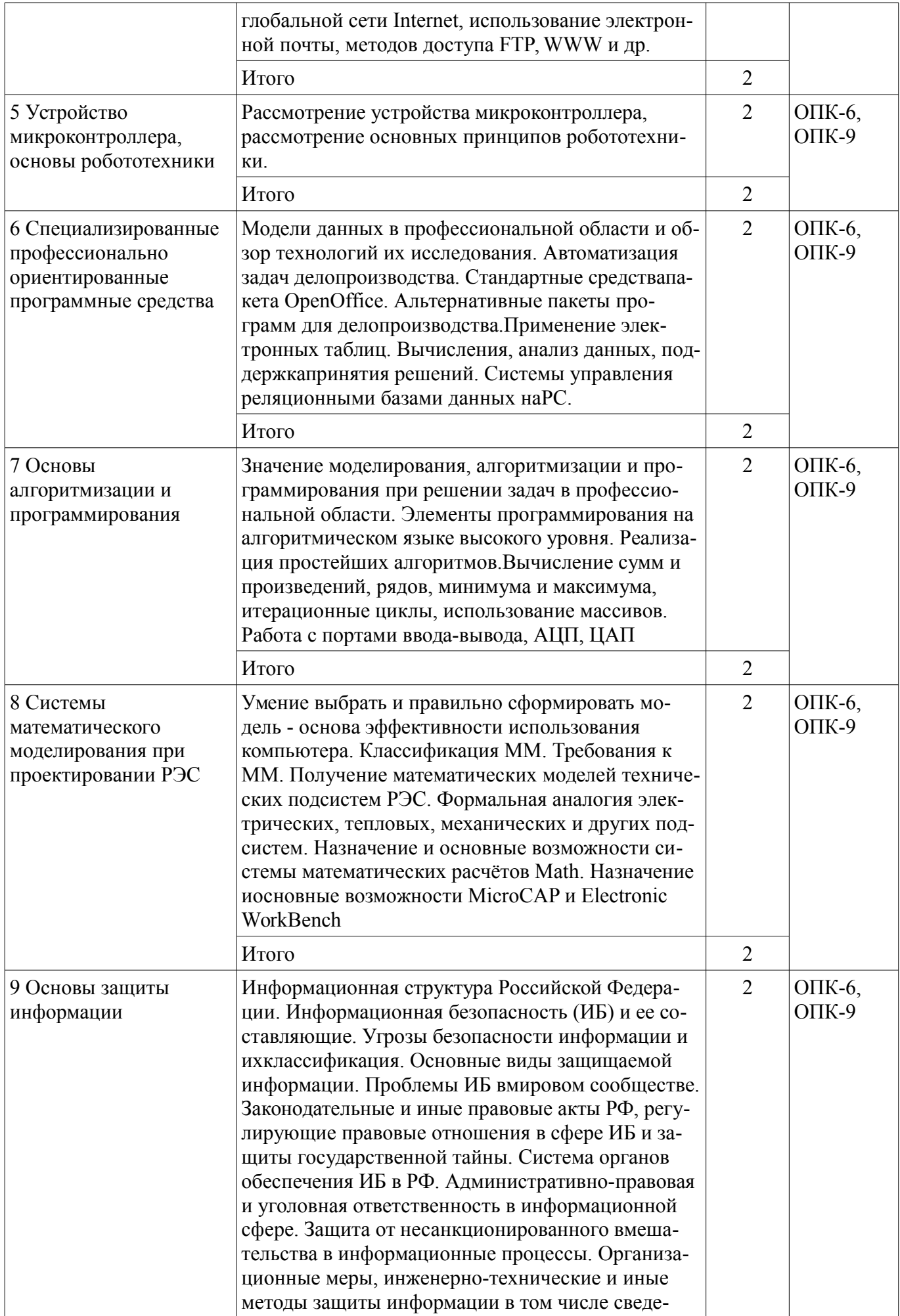

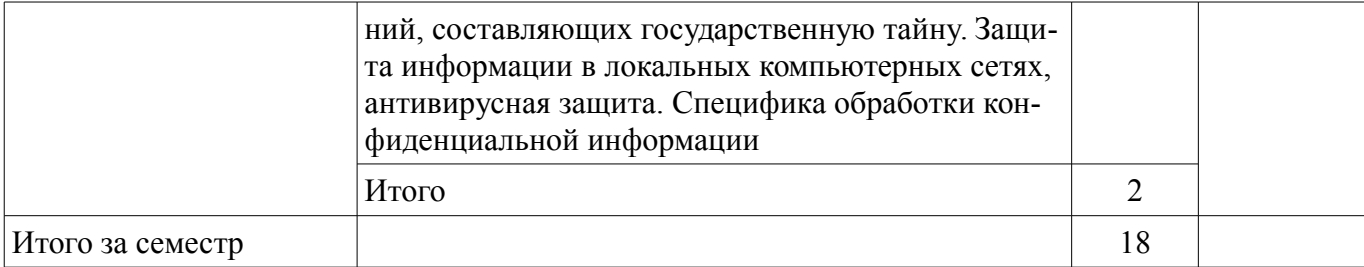

## 5.3. Разделы дисциплины и междисциплинарные связи с обеспечивающими (предыдущими) и обеспечиваемыми (последующими) дисциплинами

Разделы дисциплины и междисциплинарные связи с обеспечивающими (предыдущими) и обеспечиваемыми (последующими) дисциплинами представлены в таблице 5.3. Таблица 5.3 - Разделы дисциплины и междисциплинарные связи

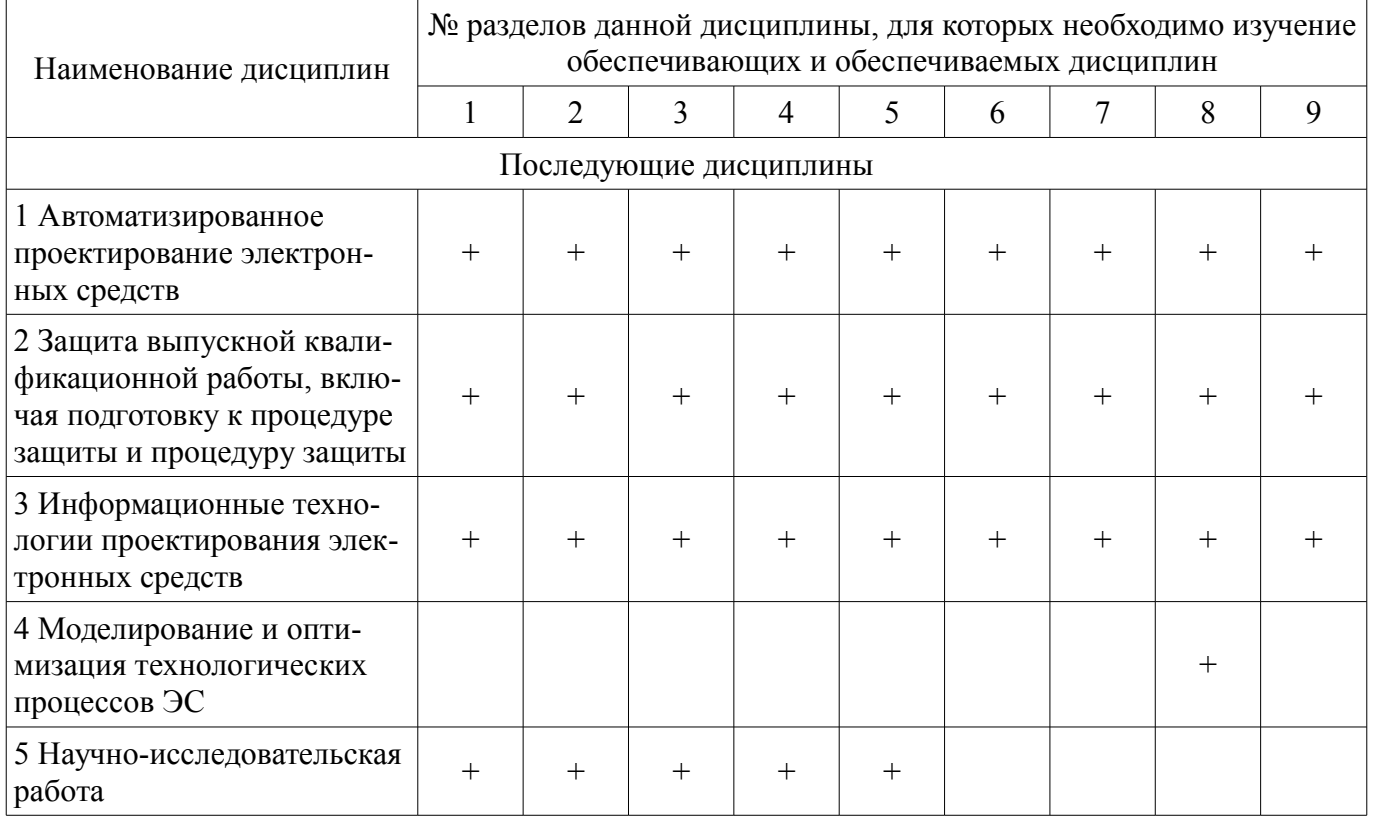

# 5.4. Соответствие компетенций, формируемых при изучении дисциплины, и видов занятий

Соответствие компетенций, формируемых при изучении дисциплины, и видов занятий представлено в таблице 5.4.

Таблица 5.4 - Соответствие компетенций, формируемых при изучении дисциплины, и видов занятий

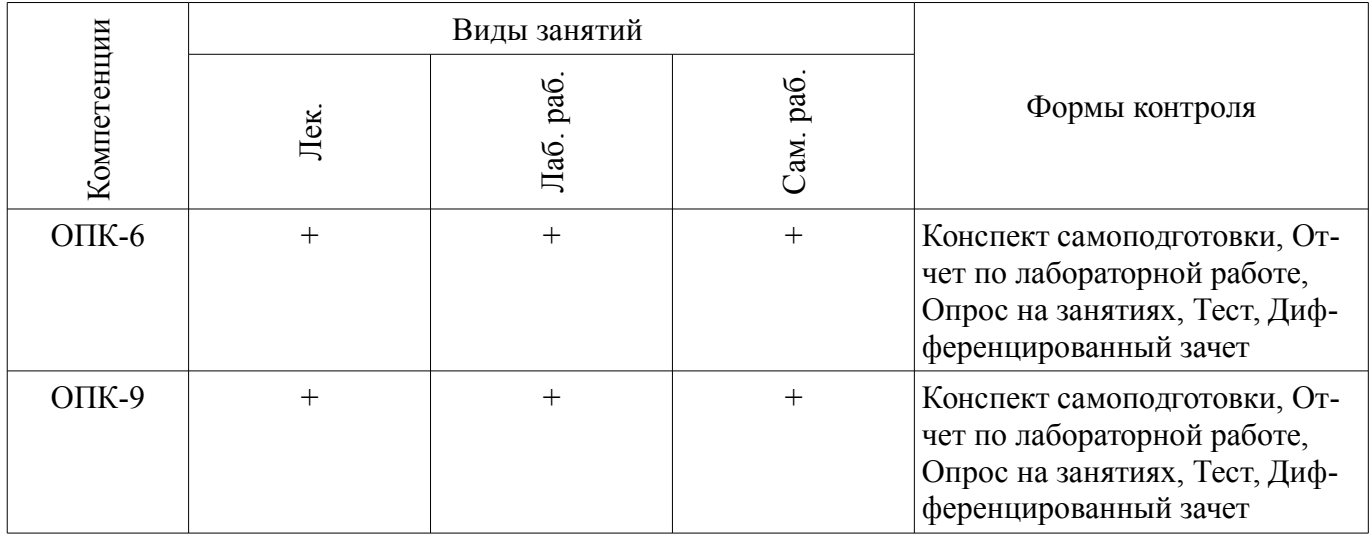

### **6. Интерактивные методы и формы организации обучения**  Не предусмотрено РУП.

# **7. Лабораторные работы**

Наименование лабораторных работ приведено в таблице 7.1. Таблица 7.1 – Наименование лабораторных работ

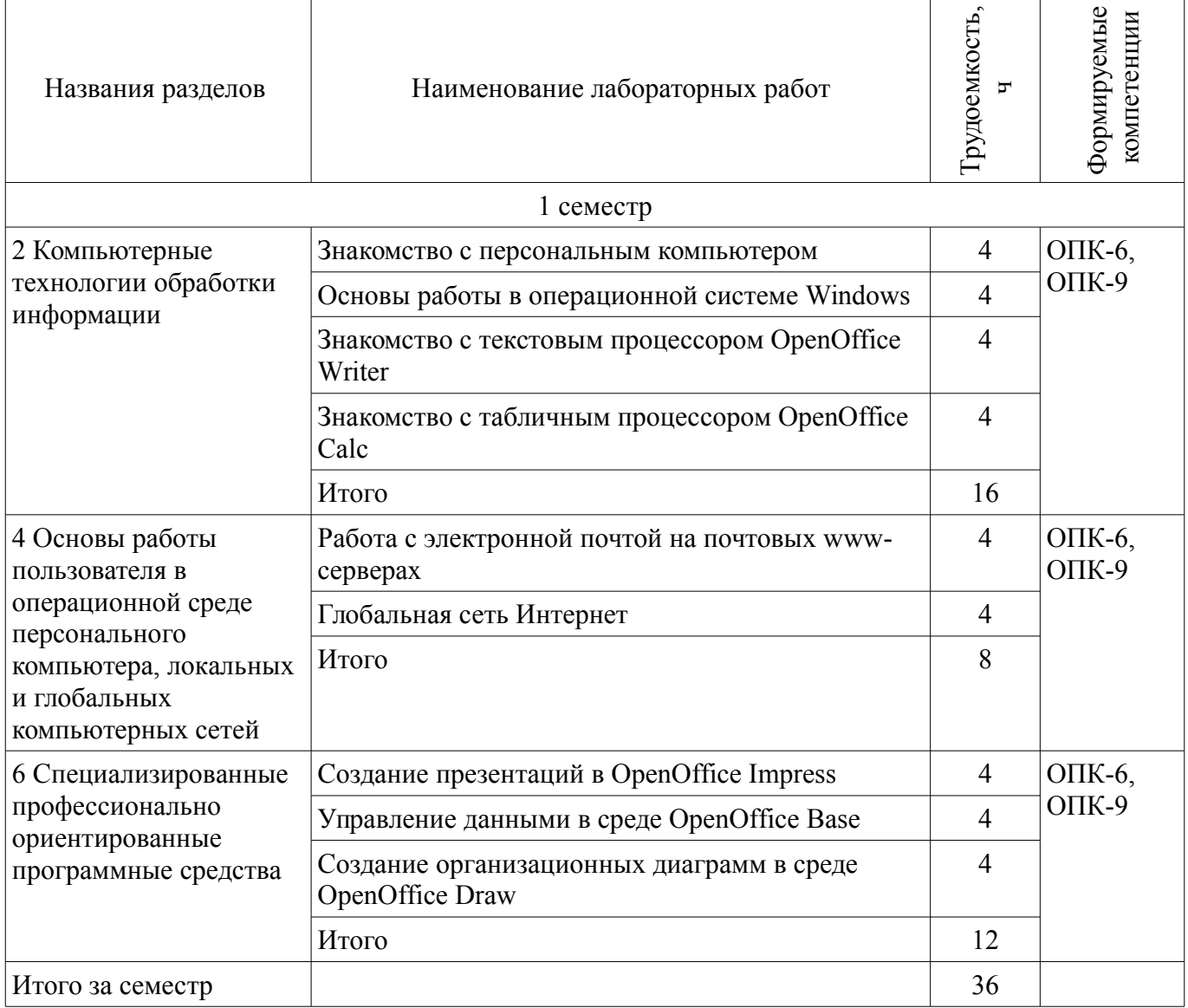

### **8. Практические занятия (семинары)**

Не предусмотрено РУП.

# **9. Самостоятельная работа**

Виды самостоятельной работы, трудоемкость и формируемые компетенции представлены в таблице 9.1.

Таблица 9.1 – Виды самостоятельной работы, трудоемкость и формируемые компетенции

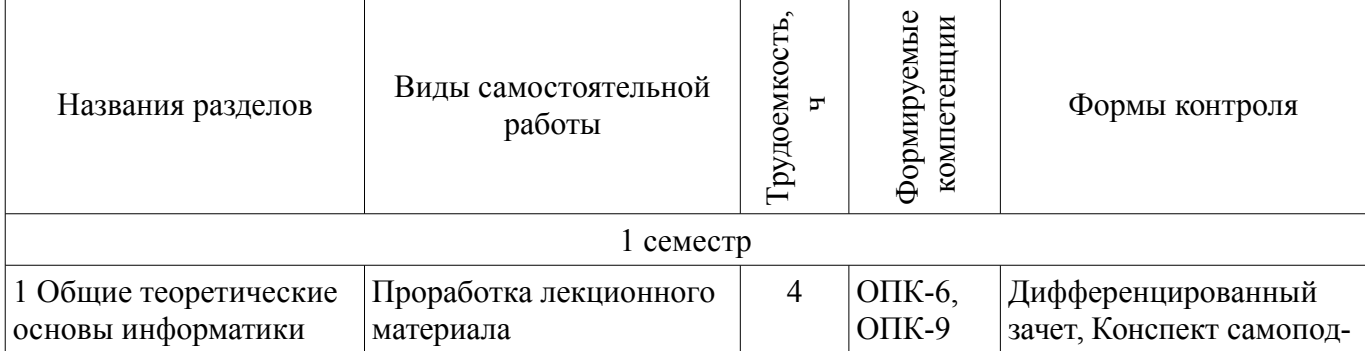

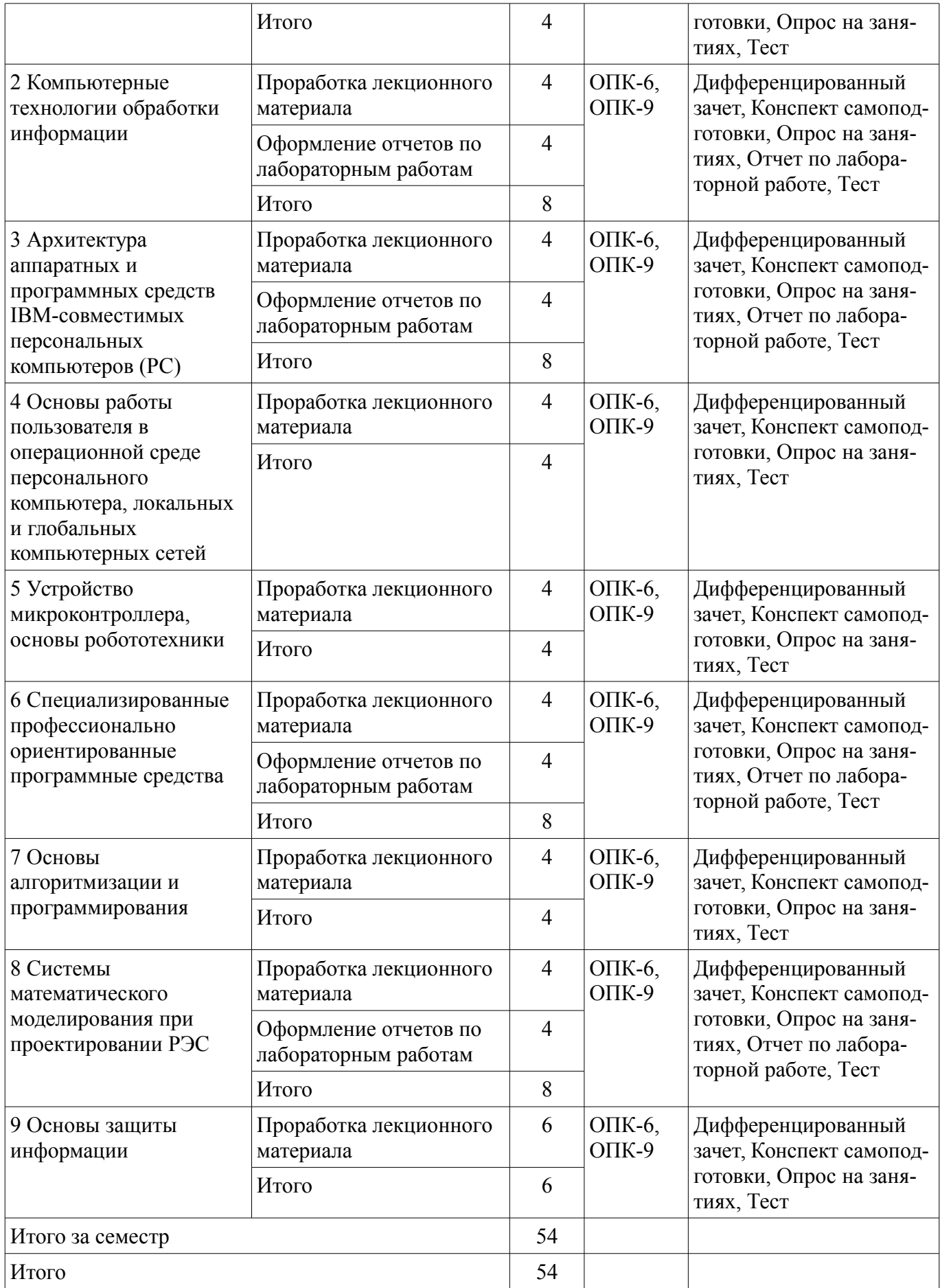

# **10. Курсовая работа (проект)**

# Не предусмотрено РУП.

### **11. Рейтинговая система для оценки успеваемости обучающихся**

#### **11.1. Балльные оценки для элементов контроля** Таблица 11.1 – Балльные оценки для элементов контроля

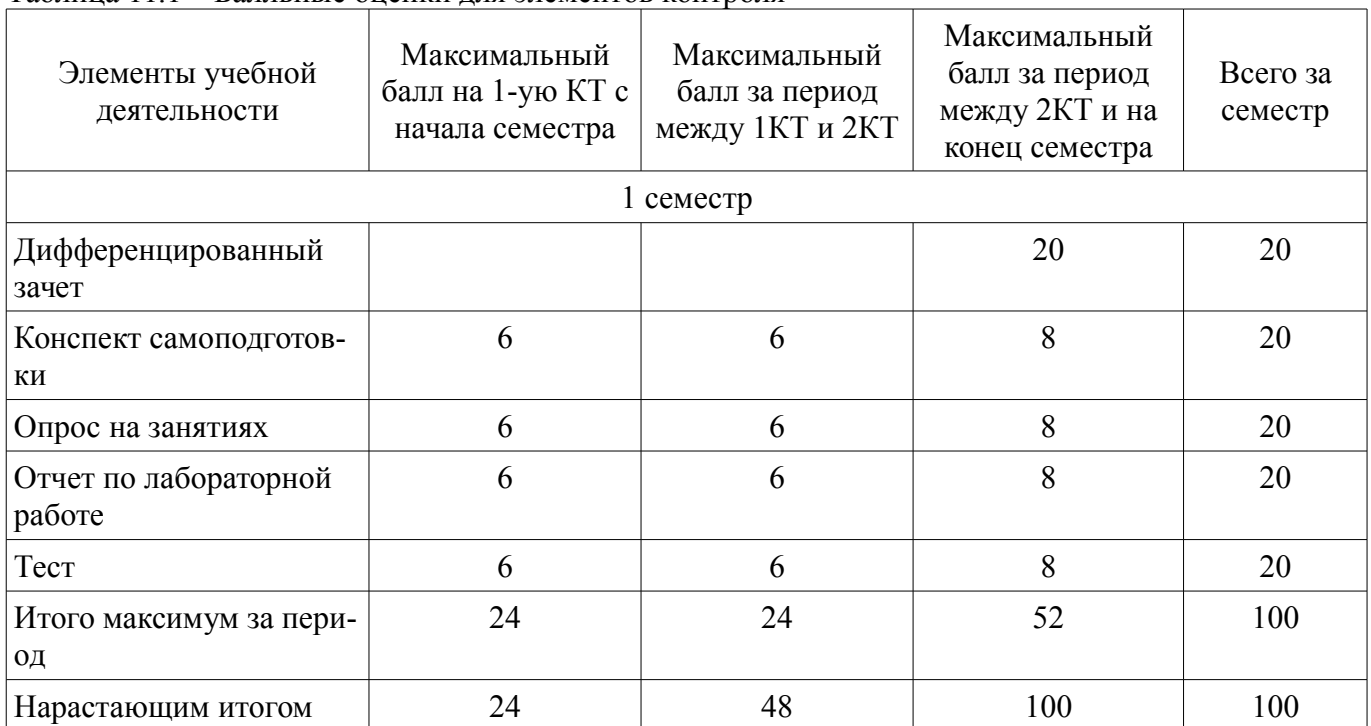

# **11.2. Пересчет баллов в оценки за контрольные точки**

Пересчет баллов в оценки за контрольные точки представлен в таблице 11.2.

Таблица 11.2 – Пересчет баллов в оценки за контрольные точки

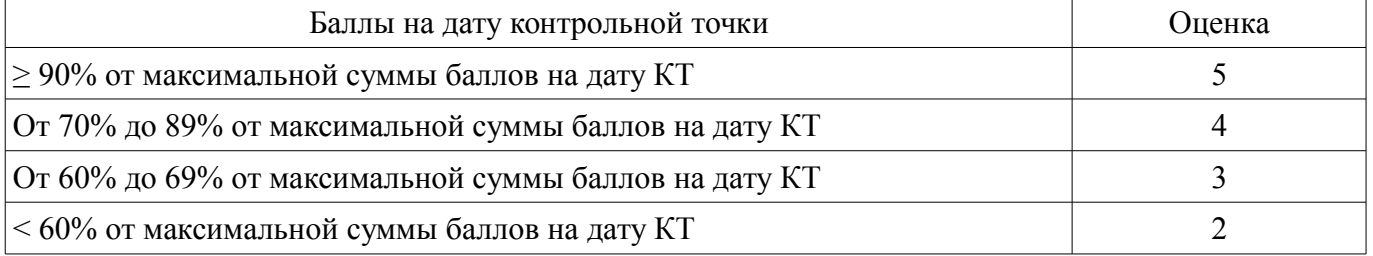

### **11.3. Пересчет суммы баллов в традиционную и международную оценку**

Пересчет суммы баллов в традиционную и международную оценку представлен в таблице 11.3.

Таблица 11.3 – Пересчет суммы баллов в традиционную и международную оценку

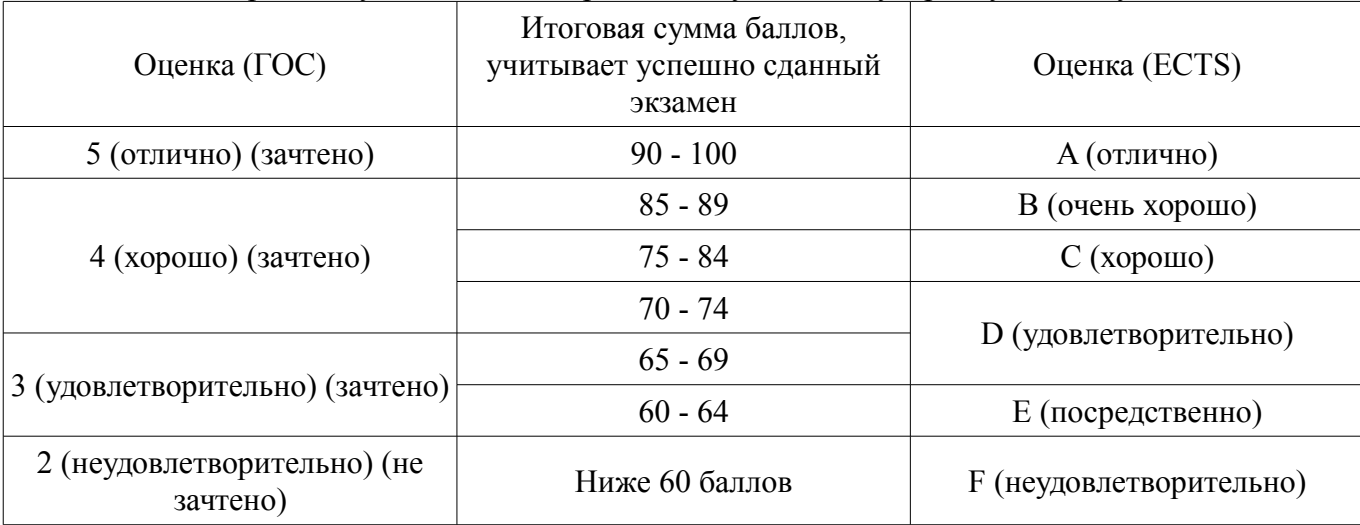

#### **12.1. Основная литература**

1. Макарова Н.В., Волков В.Б. Информатика: учебник для вузов.- СПб.: Питер, 2012. – 576 с. (наличие в библиотеке ТУСУР - 51 экз.)

2. Акулов О.А., Медведев Н.В. Информатика: базовый курс: учебник для вузов.- М.: Омега-Л, 2013. – 576 с. (наличие в библиотеке ТУСУР - 50 экз.)

#### **12.2. Дополнительная литература**

1. Симонович С.В. Информатика. Базовый курс: учебник для вузов.- СПб.: Питер, 2007. - 639 с. (наличие в библиотеке ТУСУР - 57 экз.)

2. Информатика II: Учебное пособие / Мещерякова О. И., Мещеряков П. С., Гураков А. В. - 2015. 112 с. [Электронный ресурс] - Режим доступа: https://edu.tusur.ru/publications/5546, дата обращения: 22.05.2018.

3. Информатика: Учебное пособие / Зариковская Н. В. - 2012. 194 с. [Электронный ресурс] - Режим доступа: https://edu.tusur.ru/publications/4619, дата обращения: 22.05.2018.

# **12.3. Учебно-методические пособия**

#### **12.3.1. Обязательные учебно-методические пособия**

1. Пакет офисных приложений Apache OpenOffice: Лабораторный практикум / Озеркин Д. В. - 2018. 90 с. [Электронный ресурс] - Режим доступа: https://edu.tusur.ru/publications/7462, дата обращения: 22.05.2018.

2. Информатика-1: Методические указания по организации самостоятельной работы / Озеркин Д. В. - 2018. 17 с. [Электронный ресурс] - Режим доступа: https://edu.tusur.ru/publications/7502, дата обращения: 22.05.2018.

# **12.3.2. Учебно-методические пособия для лиц с ограниченными возможностями здоровья и инвалидов**

Учебно-методические материалы для самостоятельной и аудиторной работы обучающихся из числа лиц с ограниченными возможностями здоровья и инвалидов предоставляются в формах, адаптированных к ограничениям их здоровья и восприятия информации.

# **Для лиц с нарушениями зрения:**

- в форме электронного документа;
- в печатной форме увеличенным шрифтом.

# **Для лиц с нарушениями слуха:**

- в форме электронного документа;
- в печатной форме.

# **Для лиц с нарушениями опорно-двигательного аппарата:**

- в форме электронного документа;
- в печатной форме.

### **12.4. Профессиональные базы данных и информационные справочные системы**

1. Система «ГАРАНТ» для доступа к федеральному и региональному законодательству www.garant.ru

2. Российский информационный портал в области науки, технологии, медицины и образования www.elibrary.ru

3. Интернет библиотека с доступом к реферативным и полнотекстовым статьям и материалам конференций www.ieeexplore.ieee.org

# **13. Материально-техническое обеспечение дисциплины и требуемое программное обеспечение**

# **13.1. Общие требования к материально-техническому и программному обеспечению дисциплины**

### **13.1.1. Материально-техническое и программное обеспечение для лекционных занятий**

Для проведения занятий лекционного типа, групповых и индивидуальных консультаций, текущего контроля и промежуточной аттестации используется учебная аудитория с количеством по-

садочных мест не менее 22-24, оборудованная доской и стандартной учебной мебелью. Имеются демонстрационное оборудование и учебно-наглядные пособия, обеспечивающие тематические иллюстрации по лекционным разделам дисциплины.

# **13.1.2. Материально-техническое и программное обеспечение для лабораторных работ**

Лаборатория безопасности жизнедеятельности / Компьютерный класс

учебная аудитория для проведения занятий практического типа, учебная аудитория для проведения занятий лабораторного типа, учебная аудитория для проведения занятий семинарского типа, помещение для курсового проектирования (выполнения курсовых работ), помещение для проведения групповых и индивидуальных консультаций, помещение для проведения текущего контроля и промежуточной аттестации, помещение для самостоятельной работы

634050, Томская область, г. Томск, Ленина проспект, д. 40, 314 ауд.

Описание имеющегося оборудования:

- Коммутатор 100 Base;
- Стол лабораторный угловой (2 шт.);
- Кресло Original;
- Системный блок Intel Pentium G2020 (17 шт.);
- Монитор SAMSUNG 710V SSS (2 шт.);
- Монитор 17 LCD Samsung;
- Монитор 17 SAMSUNG 710V (SSS) TFT SILVER (6 шт.);
- Монитор 17 SAMSUNG 740N;
- Монитор 17 SAMSUNG (2 шт.);
- Монитор 17 0.20 SAMSUNG 765DFX;
- ПЭВМ CPU INTEL PENTIUM4;
- Сканер HP SCANJET 3770;
- Телевизор плазменный 51 (129 cv);
- Компьютер Pentium Dual Core G850;
- Стол компьютерный (15 шт.);
- Принтер лазерный SAMSUNG 1020. A4;
- Доска маркерная;
- ПЭВМ PENTIUM4;
- ПЭВМ PENTIUM К6-266;
- Стенд информационный;
- Комплект специализированной учебной мебели;
- Рабочее место преподавателя.

# Программное обеспечение:

- Adobe Acrobat Reader
- Apache OpenOffice 4
- Google Chrome
- Kaspersky Endpoint Security 10 для Windows
- Microsoft Windows 7
- Microsoft Windows XP
- Opera

### **13.1.3. Материально-техническое и программное обеспечение для самостоятельной работы**

Для самостоятельной работы используются учебные аудитории (компьютерные классы), расположенные по адресам:

- 634050, Томская область, г. Томск, Ленина проспект, д. 40, 233 ауд.;
- 634045, Томская область, г. Томск, ул. Красноармейская, д. 146, 201 ауд.;
- 634034, Томская область, г. Томск, Вершинина улица, д. 47, 126 ауд.;
- 634034, Томская область, г. Томск, Вершинина улица, д. 74, 207 ауд.

Состав оборудования:

- учебная мебель;

- компьютеры класса не ниже ПЭВМ INTEL Celeron D336 2.8ГГц. - 5 шт.;

- компьютеры подключены к сети «Интернет» и обеспечивают доступ в электронную информационно-образовательную среду университета.

Перечень программного обеспечения:

- Microsoft Windows;
- OpenOffice;
- Kaspersky Endpoint Security 10 для Windows;
- 7-Zip;
- Google Chrome.

# **13.2. Материально-техническое обеспечение дисциплины для лиц с ограниченными возможностями здоровья и инвалидов**

Освоение дисциплины лицами с ограниченными возможностями здоровья и инвалидами осуществляется с использованием средств обучения общего и специального назначения.

При занятиях с обучающимися **с нарушениями слуха** предусмотрено использование звукоусиливающей аппаратуры, мультимедийных средств и других технических средств приема/передачи учебной информации в доступных формах, мобильной системы преподавания для обучающихся с инвалидностью, портативной индукционной системы. Учебная аудитория, в которой занимаются обучающиеся с нарушением слуха, оборудована компьютерной техникой, аудиотехникой, видеотехникой, электронной доской, мультимедийной системой.

При занятиях с обучающимися **с нарушениями зрениями** предусмотрено использование в лекционных и учебных аудиториях возможности просмотра удаленных объектов (например, текста на доске или слайда на экране) при помощи видеоувеличителей для комфортного просмотра.

При занятиях с обучающимися **с нарушениями опорно-двигательного аппарата** используются альтернативные устройства ввода информации и другие технические средства приема/передачи учебной информации в доступных формах, мобильной системы обучения для людей с инвалидностью.

# **14. Оценочные материалы и методические рекомендации по организации изучения дисциплины**

#### **14.1. Содержание оценочных материалов и методические рекомендации**

Для оценки степени сформированности и уровня освоения закрепленных за дисциплиной компетенций используются оценочные материалы в составе:

### **14.1.1. Тестовые задания**

Вопрос 1. Проверка орфографии в OpenOffice Writer исполняется последовательностью команд:

1. Сервис / Орфография и грамматика.

2. Формат / Орфография и грамматика.

3. Правка / Орфография и грамматика.

4. Окно / Орфография и грамматика.

Вопрос 2. Как открыть текстовый документ для его обработки в OpenOffice Writer?

1. Открыть OpenOffice Writer и нажать кнопку Открыть.

2. Выделить файл и нажать пробел.

3. Выделить файл и Shift.

4. Выполнить команду Файл / Просмотр в браузере

Вопрос 3. Из какого пункта основного меню устанавливаются панели инструментов в OpenOffice Writer?

- 1. Файл.
- 2. Правка.
- 3. Вид.
- 4. Формат.

Вопрос 4. Как создать нижний индекс в OpenOffice Writer?

# **27111** 13

1. Вставка / Нижний колонтитул.

2. Правка / Изменения / Нижний индекс.

3. Вид / Поля / Нижний индекс.

4. Формат /Сиvволы / Положение / Нижний индекс.

Вопрос 5. Как создать маркированный список с маркером, которого нет в стандартном наборе маркеров списка OpenOffice Writer?

1. Выполнить команды Маркеры / Маркеры и нумерация / Настройки /Символ / Выбрать / ОК.

2. Такой список создать невозможно.

3. Правка / Изменения / Новый маркер.

4. Вставка / Изображения / Из файла / Выбрать маркер / ОК.

Вопрос 6. Какой программный модуль входит в пакет OpenOffice?

1. Блокнот.

2. Калькулятор.

3. Word.

4. Calc.

Вопрос 7. Как установить интервал между символами в словах OpenOffice Writer?

1. Сервис / Шрифт / Интервал.

2. Формат / Абзац / Межсимвольный интервал / Интервал.

3. Формат / Шрифт / Интервал.

4. Формат / Символы / Положение / Интервал.

Вопрос 8. Каким образом можно переключиться между окнами-документами OpenOffice, если некоторые из них не видны на экране?

1. Файл / Открыть / выбрать нужный файл.

2. Нажать одновременно клавиши Alt+Tab / выбрать нужный файл.

3. Сервис / Галерея / выбрать нужный файл.

4. Окно / Новое Окно / выбрать нужный файл.

Вопрос 9. Как сохранить документ OpenOffice с новым именем?

1. Вставка / Объект / вставить новое имя

2. Правка / Вставить как / вставить новое имя

3. Файл / Сохранить как / вставить новое имя

4. Файл / Переименовать / вставить новое имя

Вопрос 10. Какое расширение имеет документ, созданный приложением OpenOffice Writer?

1. txt.

2. ott.

3. doc.

4. odt.

Вопрос 11. Как задаются размеры и ориентация страницы OpenOffice Writer?

1. Файл / Предварительный просмотр страницы.

2. Формат / Страница / Страница.

3. Вид / Панели инструментов / Дизайн формы.

4. Сервис / Параметры.

Вопрос 12. Как установить поля страницы OpenOffice Writer?

1. Файл / Предварительный просмотр страницы.

2. Правка / Изменения.

3. Формат / Страница / Страница.

4. Сервис / Параметры.

Вопрос 13. Какой командой нельзя создать маркированный список в документе OpenOffice Writer?

1. Формат / Маркеры и нумерация.

2. Нажать кнопку нумерованный список.

3. Нажать кнопку маркированный список.

4. Сервис / Структура нумерации.

Вопрос 14. Как отобразить на экране все непечатаемые символы в OpenOffice Writer?

1. Вставка / Специальные символы.

2. Вид / Разметка печати.

3. Сервис / Настройка.

4. Вид / Непечатаемые символы.

Вопрос 15. Файлом называется...

Выберите один из 4 вариантов ответа:

1. поименованная область на диске или другом машинном носителе

2. набор данных для решения задачи

3. программа на языке программирования для решения задачи

4. нет верного ответа

Вопрос 16. В каком файле может храниться рисунок?

Выберите один из 4 вариантов ответа:

- 1. CREML.BMP
- 2. TEST.EXE
- 3. ZADAN.TXT

4. COMMAND.COM

Вопрос 17. Как отобразить / скрыть горизонтальную линейку в OpenOffice Writer?

- 1. Правка / Вставить линейку.
- 2. Вид / Линейка.

3. Вставка / Линейка.

4. Формат / Горизонтальная линейка.

Вопрос 18. Как отменить выполненное действие в OpenOffice?

- 1. Нажать клавишу Esc.
- 2. Нажать клавишу Backspase.
- 3. Нажать клавишу Отменить / Из выпадающего меню выбрать необходимое действие.
- 4. Правка / Отмена.

Вопрос 19. Что нужно сделать, чтобы OpenOffice Writer автоматически выполнял переносы слов?

1. Сервис / Параметры / Настройки языка / Лингвистика / Автоматическая расстановка переносов.

2. Сервис / Орфография и грамматика / Расстановка переносов.

3. Правка / Изменения / Расстановка переносов.

4. Формат / Абзац / Автоматическая расстановка переносов.

Вопрос 20. Сколько вариантов выравнивания используется в OpenOffice Writer?

- 1. Один.
- 2. Два.
- 3. Три.

4. Четыре.

# **14.1.2. Темы опросов на занятиях**

Тема 1. Информатика как наука и вид практической деятельности.

Тема 2. Информация, ее виды и свойства.

Тема 3. Информационные процессы.

Тема 4. История развития вычислительной техники.

Тема 5. Формирование информационного общества.

# **14.1.3. Вопросы на самоподготовку**

Вопрос 1. Назначение и основные возможности MicroCAP и Electronic WorkBench.

Вопрос 2. Работа с портами ввода-вывода, АЦП, ЦАП.

Вопрос 3. Специфика обработки конфиденциальной информации.

Вопрос 4. Системы управления реляционными базами данных.

### **14.1.4. Вопросы дифференцированного зачета**

Вопрос 1. Информационная безопасность и защита информации.

Вопрос 2. Состав и назначение основных элементов персонального компьютера.

Вопрос 3. Архитектура ЭВМ.

Вопрос 4. Внешние устройства ЭВМ.

Вопрос 5. Классификация программного обеспечения (ПО).

Вопрос 6. История развития языков программирования.

Вопрос 7. Языки программирования высокого уровня.

Вопрос 8. Значение компьютерных технологий в жизни современного человека.

Вопрос 9. Негативное воздействие компьютера на здоровье человека и способы защиты.

Вопрос 10. Принтеры и особенности их функционирования.

Вопрос 11. Преимущества и недостатки работы с ноутбуком, нетбуком, карманным компью-

тером.

Вопрос 12. Этические нормы поведения в информационной сети.

Вопрос 13. Правонарушения в области информационных технологий.

Вопрос 14. Информатизация общества: основные проблемы на пути к ликвидации компьютерной безграмотности.

Вопрос 15. Электронные денежные системы.

Вопрос 16. Особенности работы с графическими компьютерными программами.

Вопрос 17. Современные программы-переводчики.

Вопрос 18. Системы защиты информации в Интернете.

Вопрос 19. Беспроводной Интернет: особенности функционирования.

Вопрос 20. Программы, разработанные для работы с электронной почтой.

### **14.1.5. Темы лабораторных работ**

Работа 1. Знакомство с персональным компьютером

Работа 2. Основы работы в операционной системе Windows

Работа 3. Знакомство с текстовым процессором OpenOffice Writer

Работа 4. Знакомство с табличным процессором OpenOffice Calc

Работа 5. Работа с электронной почтой на почтовых www-серверах

Работа 6. Глобальная сеть Интернет

Работа 7. Создание презентаций в OpenOffice Impress

Работа 8. Управление данными в среде OpenOffice Base

Работа 9 Создание организационных диаграмм в среде OpenOffice Draw

### **14.2. Требования к оценочным материалам для лиц с ограниченными возможностями здоровья и инвалидов**

Для лиц с ограниченными возможностями здоровья и инвалидов предусмотрены дополнительные оценочные материалы, перечень которых указан в таблице 14.

Таблица 14 – Дополнительные материалы оценивания для лиц с ограниченными возможностями здоровья и инвалидов

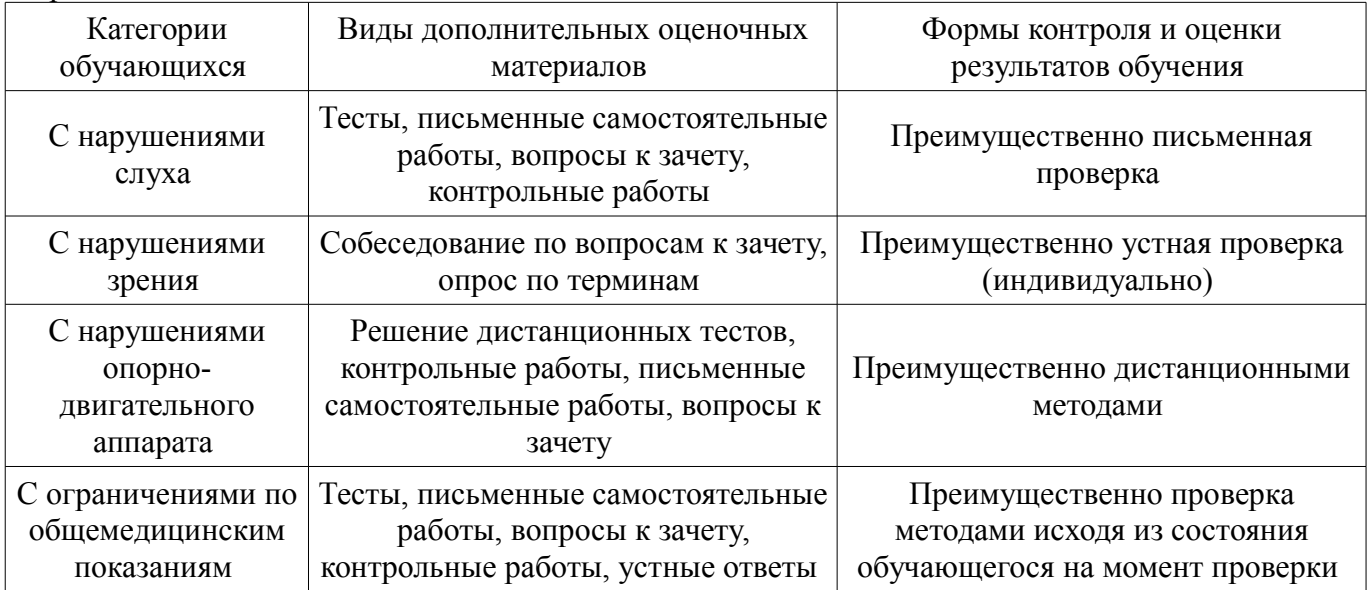

### **14.3. Методические рекомендации по оценочным материалам для лиц с ограниченными возможностями здоровья и инвалидов**

Для лиц с ограниченными возможностями здоровья и инвалидов предусматривается доступная форма предоставления заданий оценочных средств, а именно:

- в печатной форме;
- в печатной форме с увеличенным шрифтом;
- в форме электронного документа;
- методом чтения ассистентом задания вслух;
- предоставление задания с использованием сурдоперевода.

Лицам с ограниченными возможностями здоровья и инвалидам увеличивается время на подготовку ответов на контрольные вопросы. Для таких обучающихся предусматривается доступная форма предоставления ответов на задания, а именно:

- письменно на бумаге;
- набор ответов на компьютере;
- набор ответов с использованием услуг ассистента;
- представление ответов устно.

Процедура оценивания результатов обучения лиц с ограниченными возможностями здоровья и инвалидов по дисциплине предусматривает предоставление информации в формах, адаптированных к ограничениям их здоровья и восприятия информации:

#### **Для лиц с нарушениями зрения:**

- в форме электронного документа;
- в печатной форме увеличенным шрифтом.

# **Для лиц с нарушениями слуха:**

- в форме электронного документа;
- в печатной форме.

#### **Для лиц с нарушениями опорно-двигательного аппарата:**

- в форме электронного документа;
- в печатной форме.

При необходимости для лиц с ограниченными возможностями здоровья и инвалидов процедура оценивания результатов обучения может проводиться в несколько этапов.